#### REAR PANEL

The devices to be controlled

<sup>p</sup>lug into the four device  $\frac{1}{\sqrt{1-\frac{1}{2}}\sqrt{1-\frac{1}{2}}\sqrt{1-\frac$ ports located on the back of the unit. One smartlink cable is used per port. The other end of the smartlink plugs into the device. Check the latest Dataton product catalogue or conact your Dataton dealer if you are not sure which smartlink you should use for

a particular device. The letters A to D above each of the ports define, together with the ID selector setting on the front panel, the complete device address used by TRAX., eg, 3A, 7D.

power is suppled through this connector the yellow **LOCAL** LED is lit on the front panel. Alternatively, the SMARTPAX QC may be powered by another SMARTPAX QC (or its predecessor SMARTPAX) connected to **OUT**. If this alternative way of powering the SMARTPAX QC is used, the **REMOTE** LED on the front panel is lit.

**12V DC** Used to supply power to the SMARTPAX QC from a 12 DC ADAPTOR, article no: 3334. When

If there is no standard driver available for a particular device, you can make your own driver. Please refer to your TRAX handbook for more information on writing your own ASCII drivers and lownloading drivers from TRAX.

Connect the SMARTPAX QC to a computer running Dataton programming software (see previous sections on **IN**, **OUT** and **TAPE** ) or as part of a chain of control units linked by SYSTEM CABLE. Plug the appropriate smartlink cables to the

SMARTPAX QC ports and the devices. Plug in the power supply to the SMART-PAX QC. Further configuration takes <sup>p</sup>lace in TRAX run on a MacOS based computer, see the TRAX handbook.

Power consumption:  $12V$  DC  $\pm 10$ 150mA maximum (stand alone).

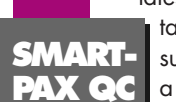

### DEVICE DRIVERS

Maximum number of SMARTPAX unit connected to one TRAX system bus: 14

Maximum length of SYSTEM CABLE between SMARTPAX units: 100m (provided that power is supplied locally

To operate, SMARTPAX QC has to be configured from TRAX, ie, the appropriate software device drivers have to be downloaded into the SMARTPAX QC. They will remain there until you reconfigure it from TRAX, even if the power is switched off. The TRAX program includes several hundred device drivers covering control of most contemporary multimedia devices related to audio, video, slides, lighting, computer presentation, etc.

Device ports at rear: 9-pin D-sub male connector, see connection diagram below. Electrically compatible with RS-232, though specs differ slightly.

Maximum current source to connected devices: (pin 8–9) 0.5A on one port, 1A totally on all.

**SMART-PAX Q** 

 $\equiv$ 

 $\overline{\phantom{0}}$ 

\_\_\_\_\_

**The Contract of Street** 

SMARTPAX QC is the key  $\equiv$  building block in the Dataton multimedia con- $\equiv$  trol system. It is used to control CD players, laserdiscs, slide projectors, infrared or MIDI controlled devices, lighting, **power relays, computer** 

An updated list of which devices can be controlled by SMARTPAX QC and which smartlink cables to use is available on Dataton's web site:

presentation pro-<br>grams and more.<br>SMARTPAX QC interprets the grams and more. SMARTPAX QC interprets the signals sent from Dataton TRAX® programming software running on a MacOS type of computer and converts them into the individual languages used by the various devices. Software device drivers loaded into the SMARTPAX QC handle the syntax of each device's language. Smartlink

#### **http://www.dataton.com**

## IMPORTANT

SMARTPAX QC is fully upward compatible with its predecessor, SMARTPAX. It can use all the same device drivers and smartlink cables.Both kinds of units may be used in the same rig. TRAX, version 3.0.4 or later is required.

#### **TECHNICAL SPECIFICATIONS**

Size:  $157 \times 125 \times 30$  mm  $(6.2'' \times 4.9'' \times 1.2'')$ 

Weight: 400 g

Power supply connector: According to EIAJ RC5320 class IV.

**COMPUTER** RUNNING TRAX SOFTWARE

> Internal memory for storing device specific drivers: 32 kB, nonvolatile.

# SMARTLINKS **FUNCTIONAL DESCRIPTION**

System bus: DATATON SMART-CODE™, a proprietary protocol for bidirectional communication between SMARTPAX units and a host computer using optically isolated receivers with active termination.

Device port protocol: downloaded from TRAX. More than 400 protocols are available.

Maximum serial data communication speed: 230.4 kB/s.

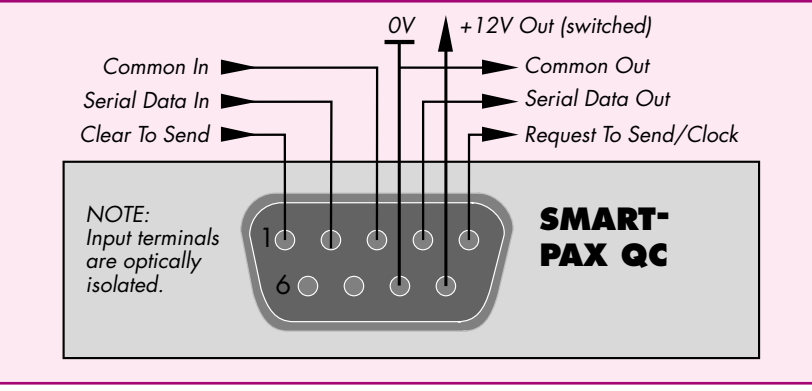

© Copyright 1997 by Dataton AB, Sweden. Specifications are subject to change without prior notice. Document reference no. 3700/2–5

Power and status indicators. **POWER** indicates that the unit is powered. **LOCAL** indicates that power is supplied locally **POWER**

cables then connect the SMARTPAX QC to the devices, ensuring that the proper kind of signal reaches the device. One SMARTPAX QC may control four different devices. In situations where more devices have to be controlled, several SMARTPAX QC units may be daisychained to achieve the required number of control channels, as shown above.

**AUDIO SMARTLINK PIONEER SMARTLINK MIDI SMARTLINK RS422 SMARTLINK** **EKTAPRO SMARTLINK EKTAPRO SMARTLINK MAC SMARTLINK DMX SMARTLINK** **ANALOG SMARTLINK MIDI SMARTLINK RELAY SMARTLINK MIDI SMARTLINK**

1 A A A

**RS422 SMARTLINK RS232 SMARTLINK IR SMARTLINK RS232 SMARTLINK** **RELAY SMARTLINK MAC/PC SMARTLINK DIGITAL SMARTLINK RELAY SMARTLINK**

Use of term in this not be regarded as

# **SMART-PAX QC Art. No. 3341**

 $\Delta$ 

#### FRONT PANEL

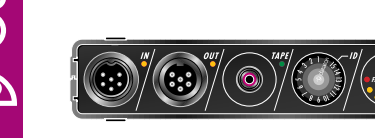

 $\equiv$  :

**The Contract of Street** 

a sa T

 $\equiv$ 

**Contract** 

**OUT** Connects SMARTPAX QC to the next SMARTPAX QC unit in the chain via SYSTEM CABLE. A pulsing yellow light from the LED adjacent to the **OUT** connector indicates that correct data is being sent back to a previous device.

between the tape player and the

**TAPE** Connects SMARTPAX  $QC$  to a tape player using <sup>p</sup>hono cable. This means you can run the SMARTPAX QC from a Dataton SYNCODE cue tro on tape rather than from computer. The SMARTPAX QC passes the cue track signal on to other units via the **OUT** connector and SYSTEM CABLE. The cable SMARTPAX QC should be no longer than 2m. During playback, make sure that the tape player is connected to the first control unit in the chain. Never us both the **IN** and **TAPE** connectors at the same time; disconnect the computer when playing a cue signal through **TAPE.** A steady green light from the LED adjacent to the **TAPE** connector indicates that a correct SYNCODE cue track is being received. If the light starts flickering, try adjusting the playback level or, if the tape is old and worn, replace it

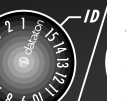

**ID** Shows the selected identity of the selected identity of the selection of the selection of the selection of the selection of the selection of the selection of the selection of the selection of the selection of the sele ty number for that specific SMARTPAX QC unit. During software configuration from

AIRLINK RECEIVER or MIC3+, the maximum cable length is 25m as SMART PAX QC supplies power to the other unit. A pulsing yellow light from the LED adjacent to the **IN** connector indicates that correct data is being received from a previous device (on left, see picture on first page). **SMART-PAX QC**

with a new tape.

TRAX, the ID number setting is stored in the TRAX show file as well as in the actual SMARTPAX QC. This number remains the same until SMARTPAX QC is reconfigured in TRAX, regardless of the physical setting. Positions 1 through 15 represent the ID number assigned to the SMARTPAX QC. This is the number used when addressing devices under control from TRAX. The physical ID selector setting is sensed during system configuration. If the selector is turned afterwards, the internal ID number remains the same, but the selector's backlight turns off, thus indicating that the physical setting no longer corresponds to the programmed ID number. The position indicated by the Dataton logo is used for system diagnosis (see the TRAX handbook for details).

through a 12V DC ADAPTOR on the back of the unit; **REMOTE** that power is supplied by a SMARTPAX QC via **OUT**. **FAILURE** indicates a bad power supply or software problems, see the TRAX handbook.

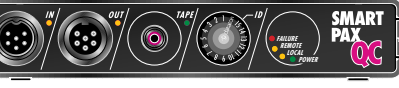

**IN** Connects SMARTPAX C to a previous control unit in a chain of multiple Dataton units (with SYSTEM CABLE or directly to a computer running Dataton programming software. In this  $\cos$  the relevant cable is included w the software and can be extended up 20m with SYSTEM CABLE. SYSTEM CABLE is available in several standard lengths and as a DIY kit. When SMART PAX QC is connected to TRANSPAX+

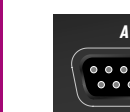

 $\overline{\phantom{0}}$ 

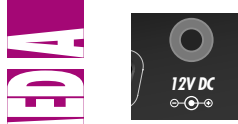

 $\overline{\phantom{0}}$ 

<u>the community of the co</u>

**Contract Contract Contract Contract**  $\overline{\phantom{a}}$  $\equiv$ **Contract** 

a sa Ta

 $\Rightarrow$ 

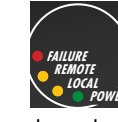

**12V DC D C B A**

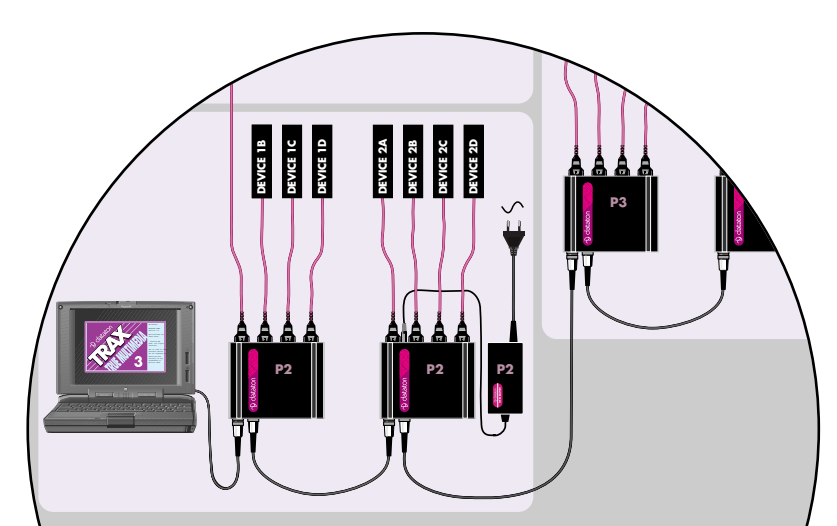

NOTE: Always supply power locally through the connector on the back of the SMARTPAX QC if you use long SYSTEM CABLE runs (more than 5m between the SMARTPAX QC units). A remotely powered SMARTPAX QC shares the same power supply lines as the sourcing SMART-PAX QC. This means they are not galvanically isolated which could cause ground loop problems and unreliable operation. Remote powering is recommended for devices mounted in the same rack.

#### **GETTING STARTED**